## Importing HW from another course

1. Click on Gradebook under "Course Tools."

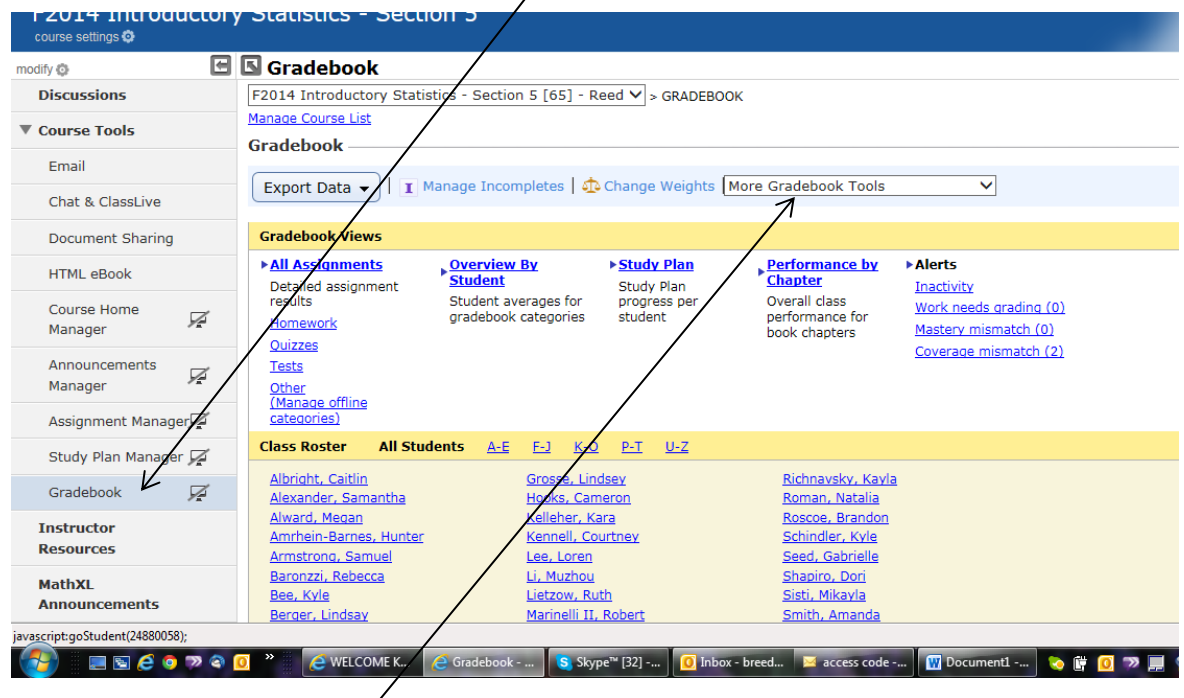

2. In the "More Gradebook Tools" drop down box, click on "Import Previous Results."

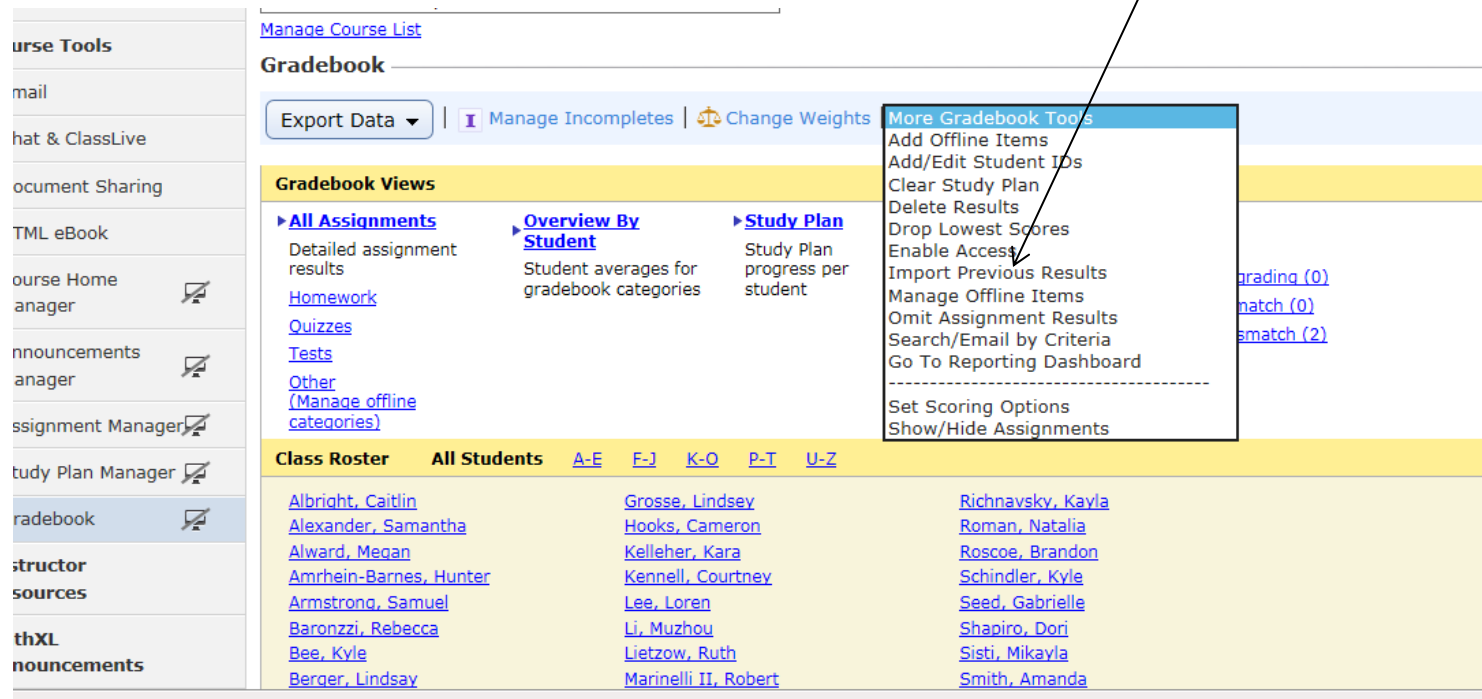

3. Click on "Import results" next to the names of students who were enrolled in another section.

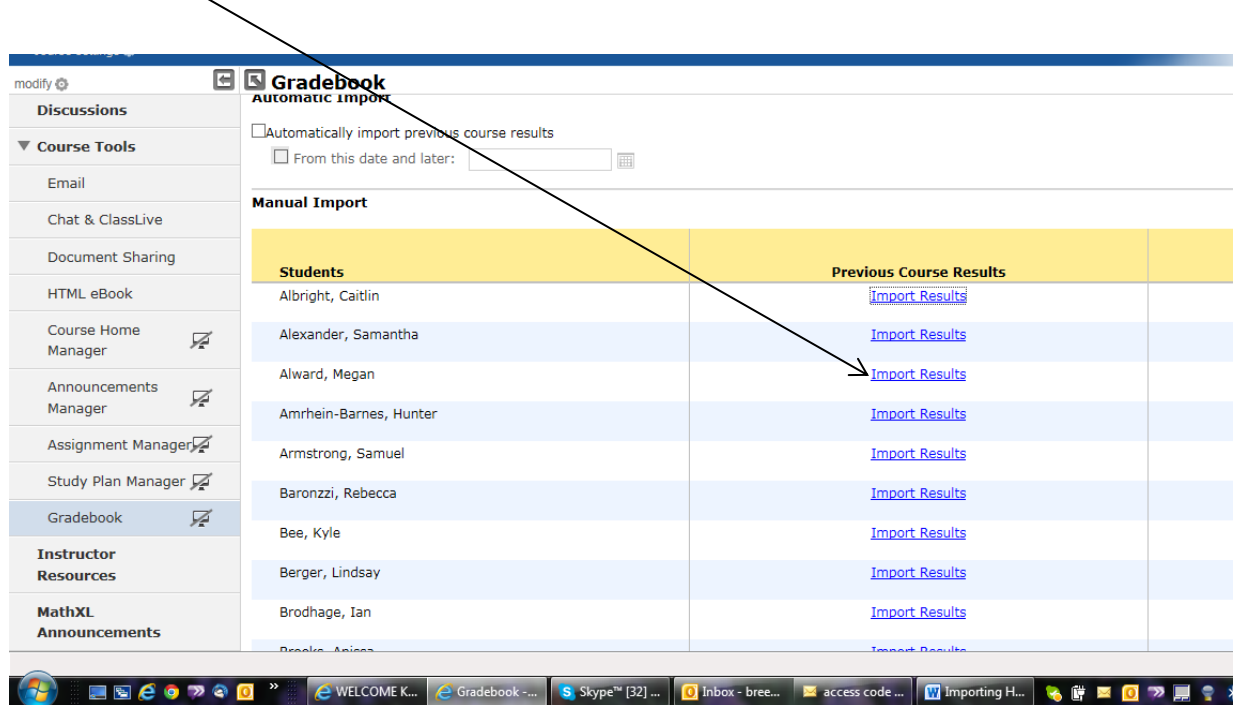